# USB 式バーコードリーダーを用いた

## 医療材料の症例登録マニュアル

<2021 年 6 月 14 日版>

## 目次

- 1. はじめに 1.1. このマニュアルについて
- 2. USB 式バーコードリーダーを用いた医療材料の症例登録 2.1. USB 式バーコードリーダーと PC との接続 2.2. 症例データへのバーコードデータ登録
- 3. 補足
	- 3.1. 読取り可能なバーコードについて
	- 3.2. 用語解説

## 1 はじめに

#### 1.1 このマニュアルについて

このマニュアルは、日本整形外科学会の症例登録システムである「JOANR」において、 USB 式バーコードリーダーを用いて読取った医療材料(以下、製品)を症例登録する手 順についてまとめたものです。 マニュアルについてご質問・ご意見・ご要望がございましたら、JOANR お問い合わせフォ ーム(https://www.joanr.org/inquiry/form)までご連絡ください。

## 2 USB 式バーコードリーダーを用いた医療材料の症例登録

2.1 USB 式バーコードリーダーと PC との接続

お手持ちの USB 式バーコードリーダーと PC を接続します。接続方法については、USB 式バーコードリーダーの取扱説明書にしたがってください(JOANR 側でインストールが必 要となるソフトウェア等はございません)。

#### 2.2 症例データへのバーコードデータ登録

JOANR 症例登録画面の調査票入力において、使用した製品の有無を選択した後、製品 の入力項目内の[バーコード読み取り]をクリックすると製品情報が読込まれます。

JOANR での症例登録に関する詳しい説明は、「JOANR 操作マニュアル」をご確認くださ い。

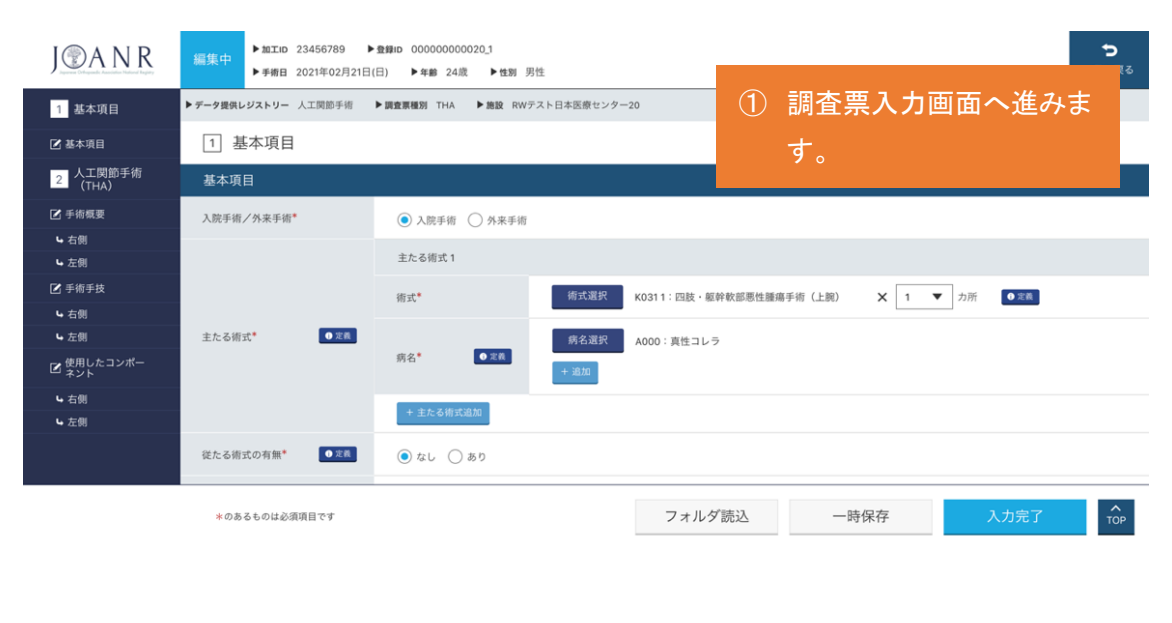

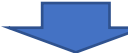

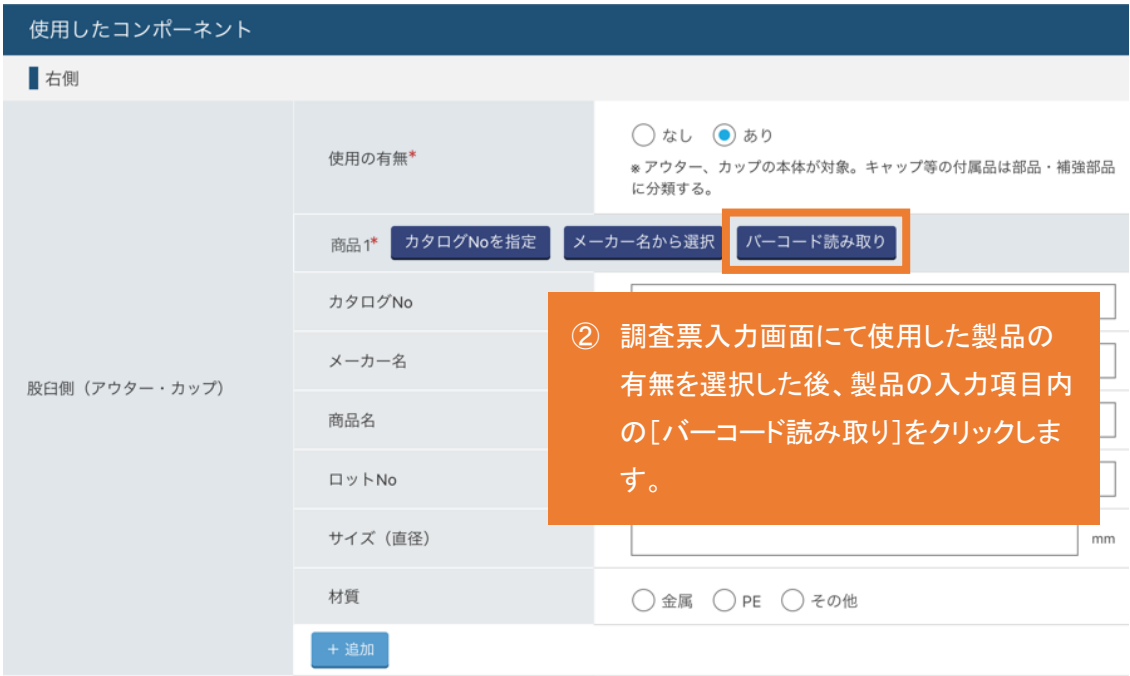

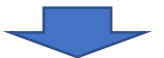

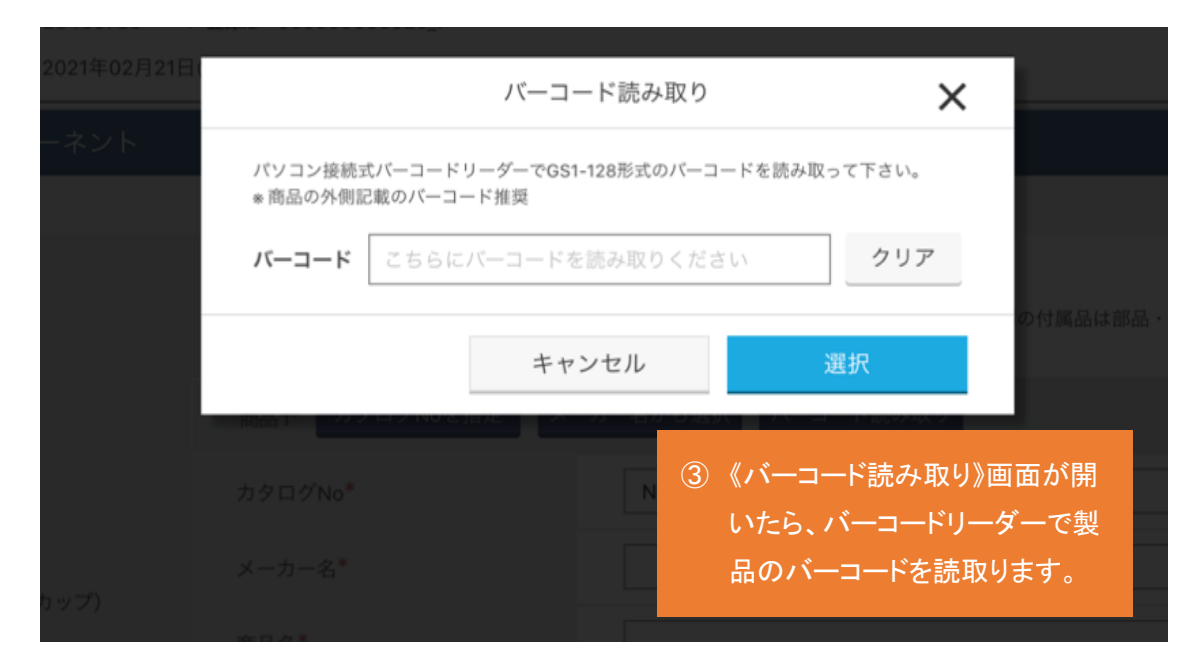

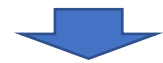

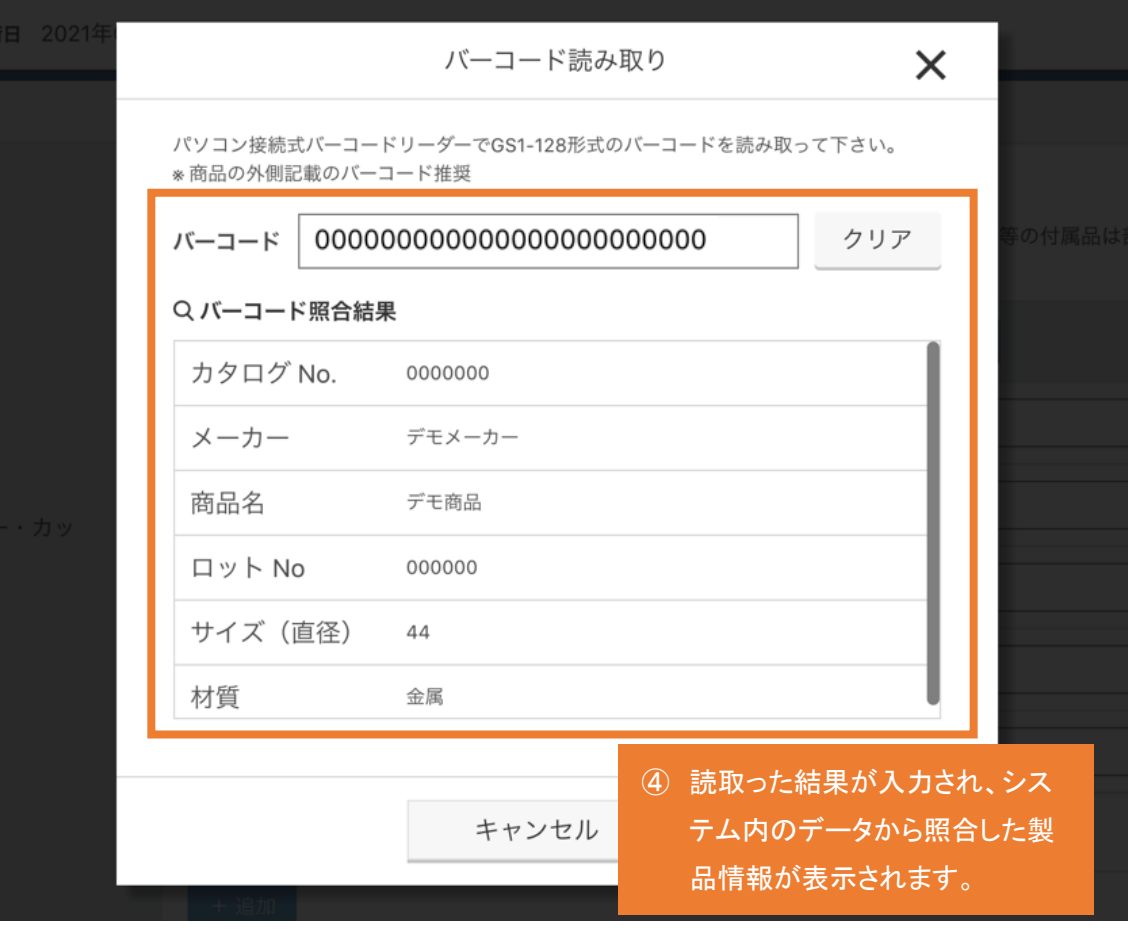

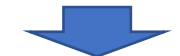

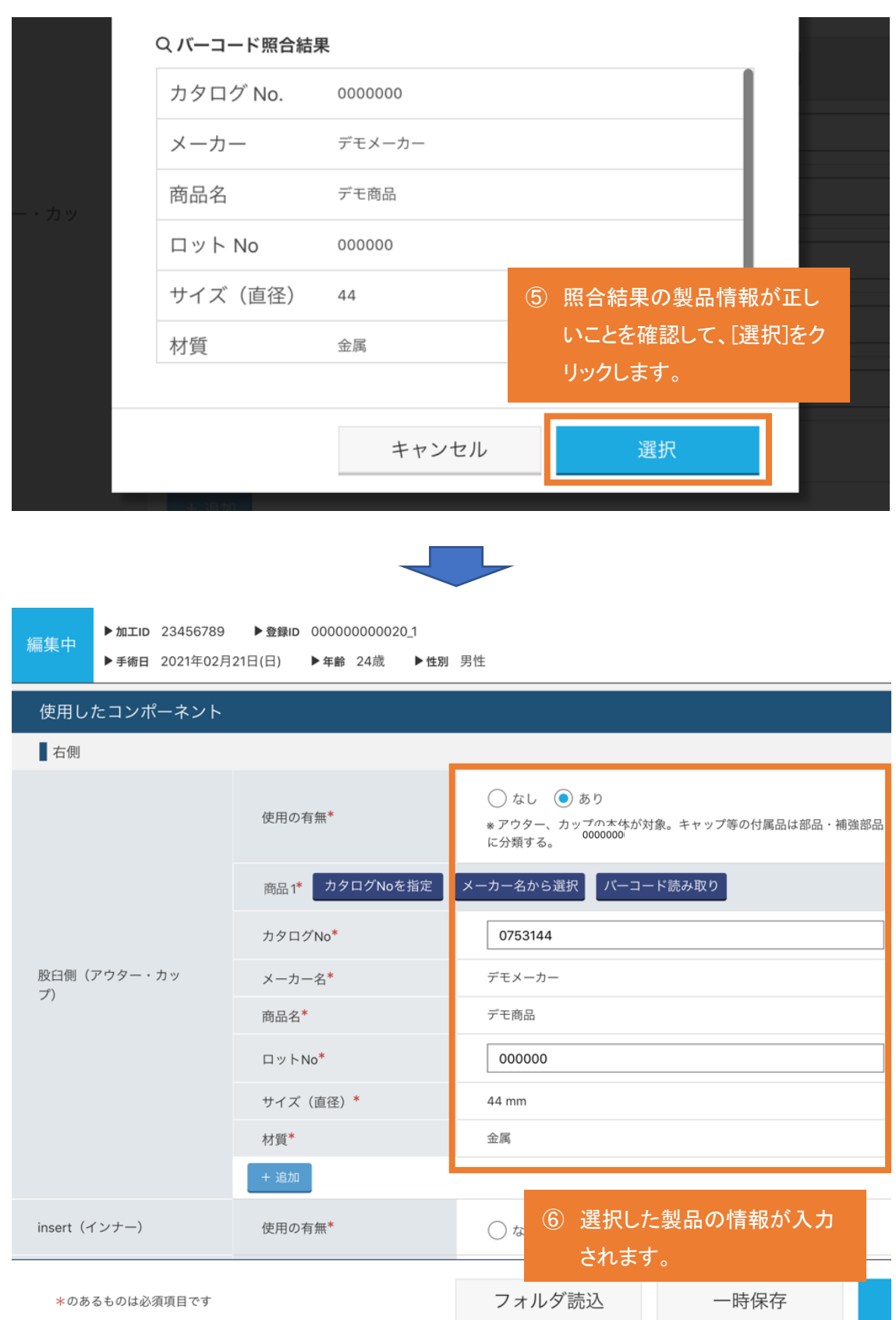

## 3. 補足

#### 3.1.読取り可能なバーコードについて

読取り可能なバーコードは、GS1-128 形式のバーコードと QR コードバーコードです。 海外商品等読取り対応していないものもございますので、商品の外装のバーコードを読 取ってください。 パッケージの印刷等の原因により、上記の形式の外装のバーコードでも稀に読取れない

場合がございます。

#### 3.2.用語解説

【GS1-128】

GS1-128 は、AI(GS1 アプリケーション識別子)に従って表したデータを CODE128 という 国際規格の一次元シンボルで表現したバーコードです。AI として、01 が商品識別子、17 が有効期限、10 がロット番号として定められており、読取ると、「(01)商品識別子(17)有効 期限(10)ロット番号」という形式で表されるデータを読取ることができます。